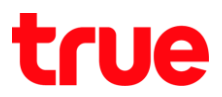

## **การ า า ร True SMART 4G M1 Series**

การตั้งค่านี้ไม้ได้กับ True SMART 4G M1 ทุกรุ่น รวมถึง TAB 4G M1

### 1. หน้าจอหลัก เลือก **เมนู [Menu] 2. 18 2. เลือก การตั้งค่า [Settings]**

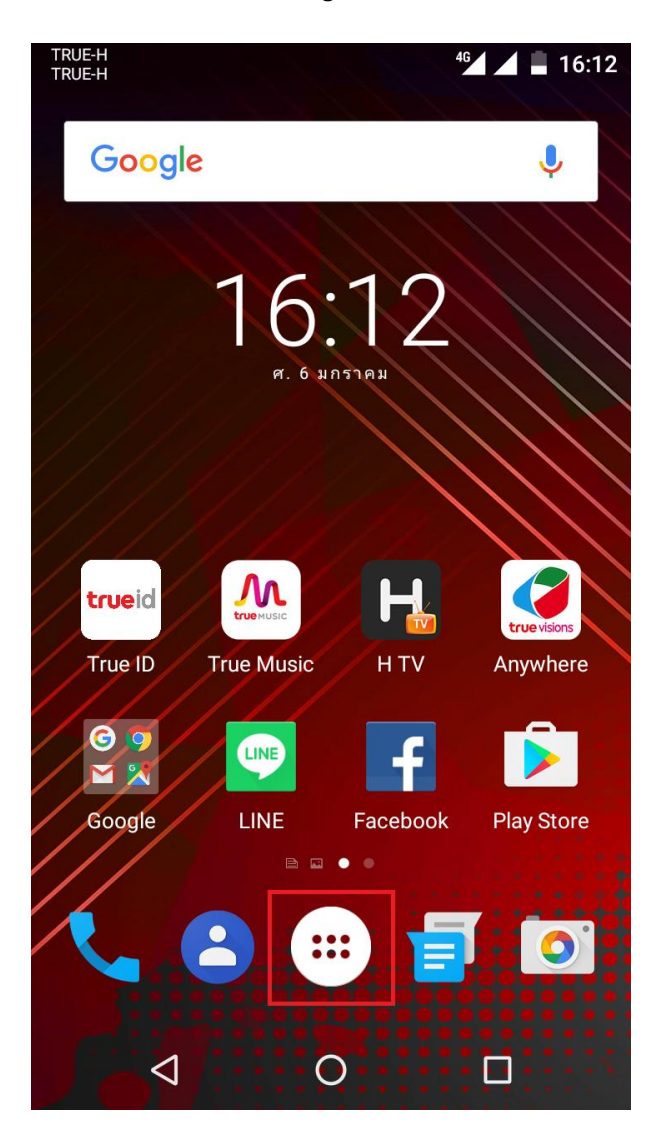

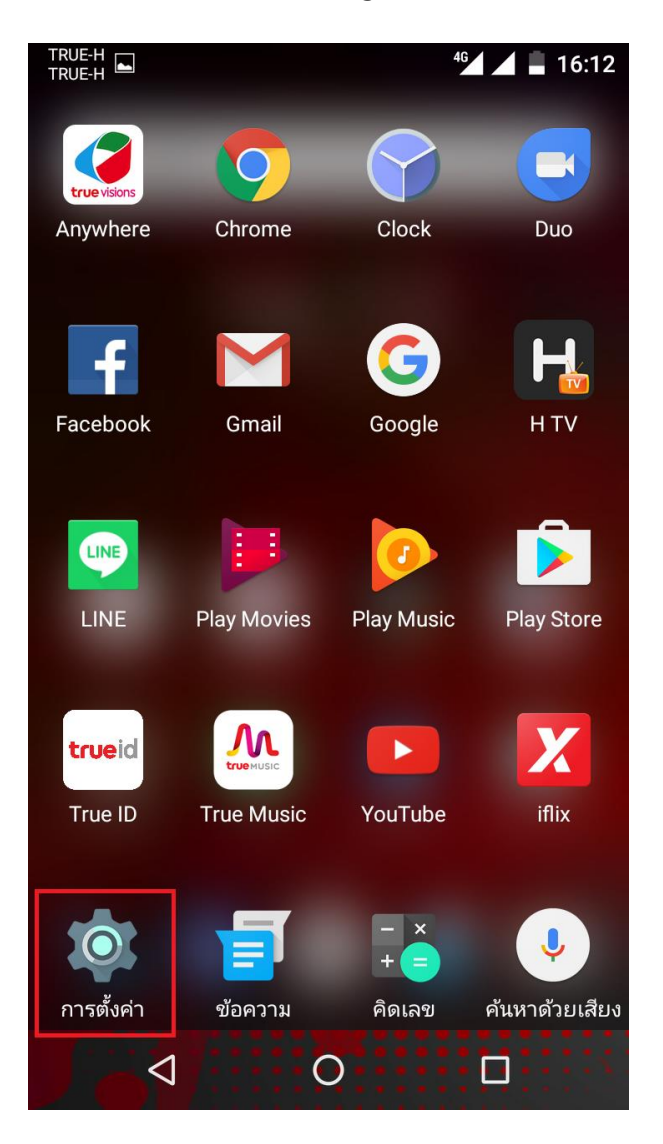

TRUE CORPORATION PUBLIC COMPANY LIMITED **18 TRUE TOWER, RATCHADAPHISEK ROAD,** HUAI KHWANG, BANGKOK10310 THAILAND WWW.TRUECORP.CO.TH

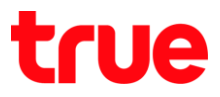

 $46$  4  $\pm$  16:13

 $\bigcup$ 

 $\Box$ 

# 3. เลือก **เพิ่มเติม [More]** 4. เลือก **เครือข่ายมือถือ [Cellular networks]**

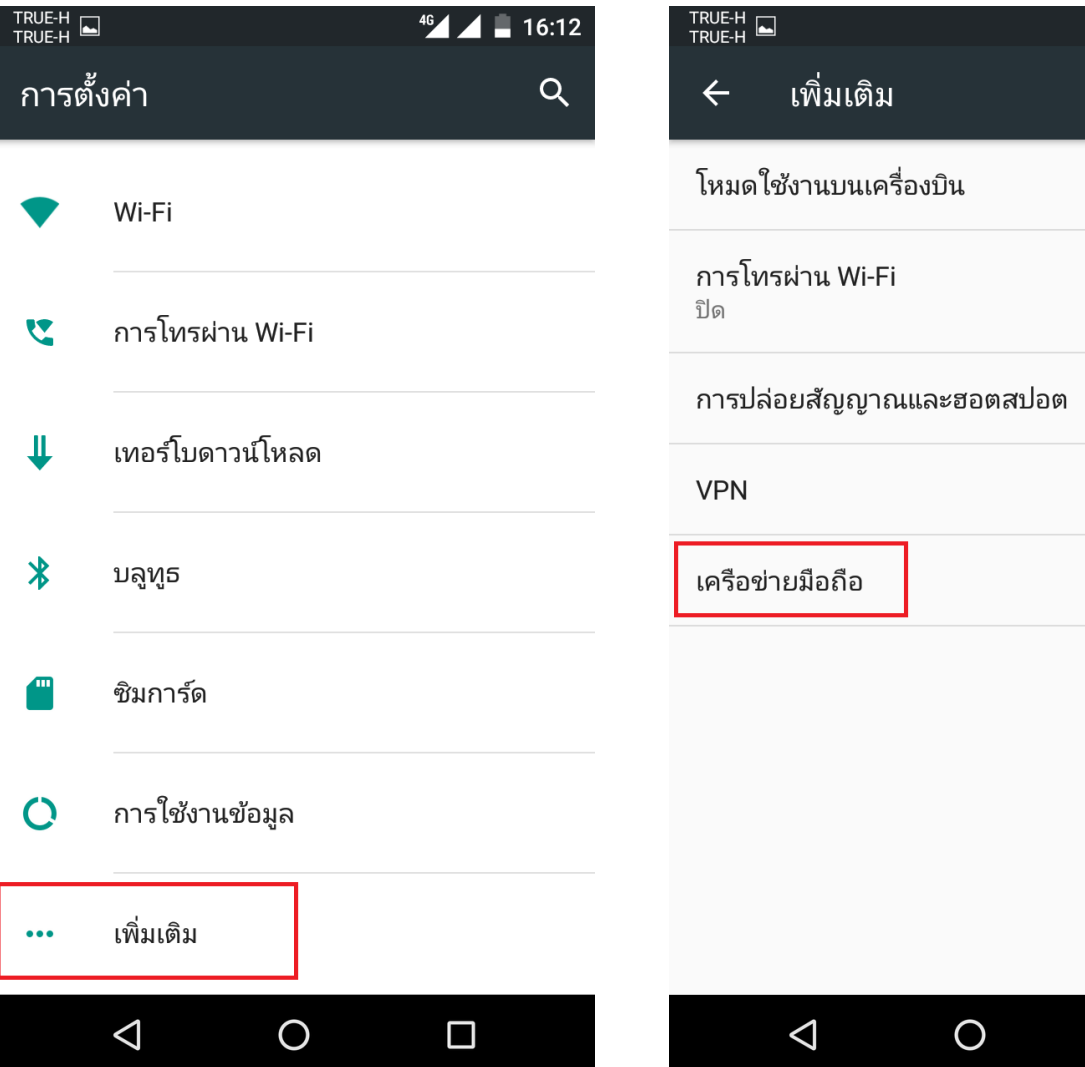

TRUE CORPORATION PUBLIC COMPANY LIMITED 18 TRUE TOWER, RATCHADAPHISEK ROAD, HUAI KHWANG, BANGKOK10310 THAILAND WWW.TRUECORP.CO.TH

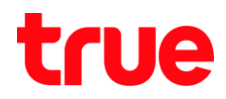

5. จะพบ VoLTE, สังเกตปุ่มด้านขวามือ

(สีเทา = ปิด, สีเขียว = เปิด) แตะปุ่มเพื่อเปิด

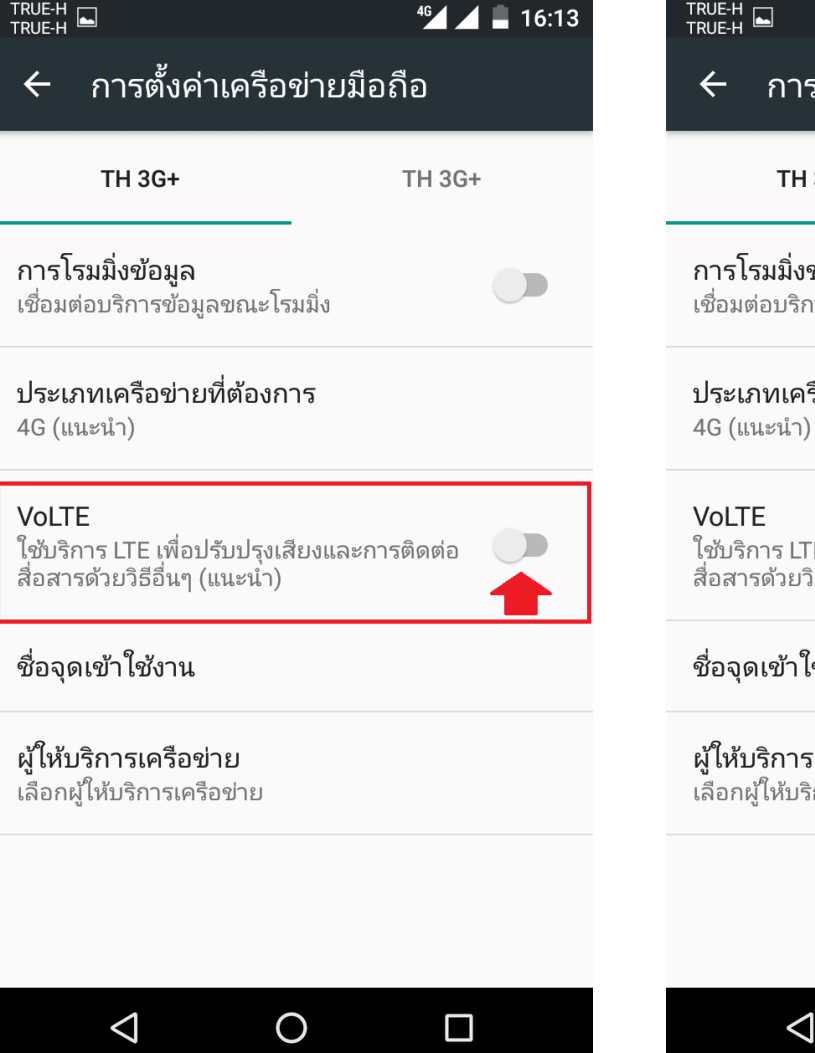

- 6. จากนั้น
	- ปุ่มจะเป็นสีเขียว ทมายถึง เปิดใช้งานแล้ว  $\bullet$
	- เมื่อพร้อมใช้งานจะปรากฏสัญลักษณ์ VOLTE1  $\bullet$ ขึ้นมาตรงกลางหน้าจอต้านบน

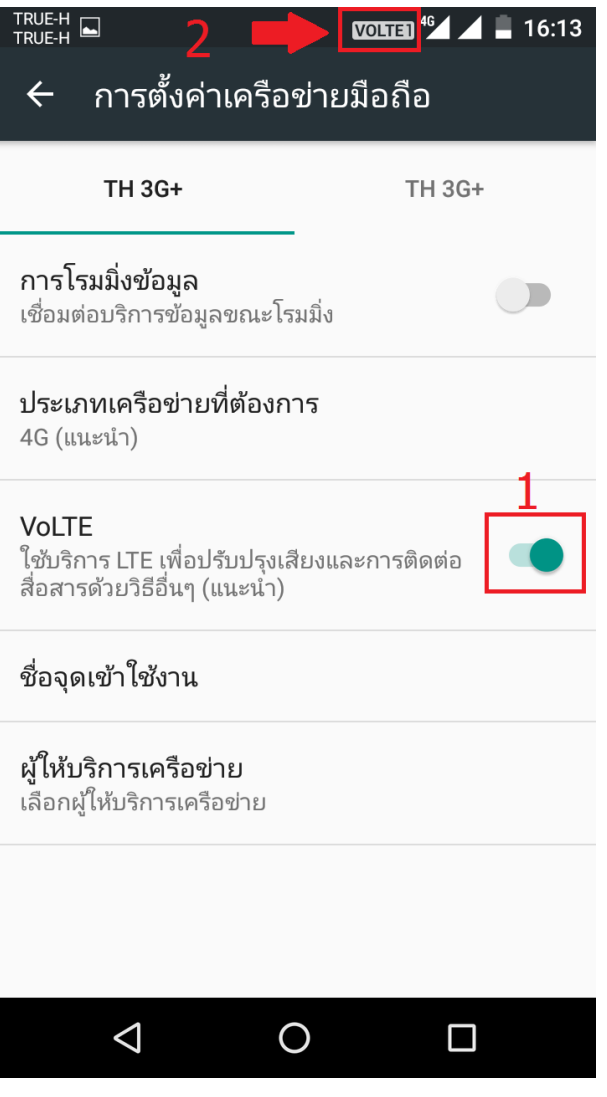

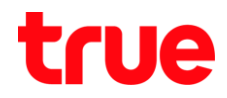

7. เมื่อมีการโทรออก แล้วปลายทางรับสาย ทรือปลายทางติดต่อเข้ามาแล้วต้นทางรับสาย จะปรากฎสัญลักษณ์ HD ต้านซ้ายมือ

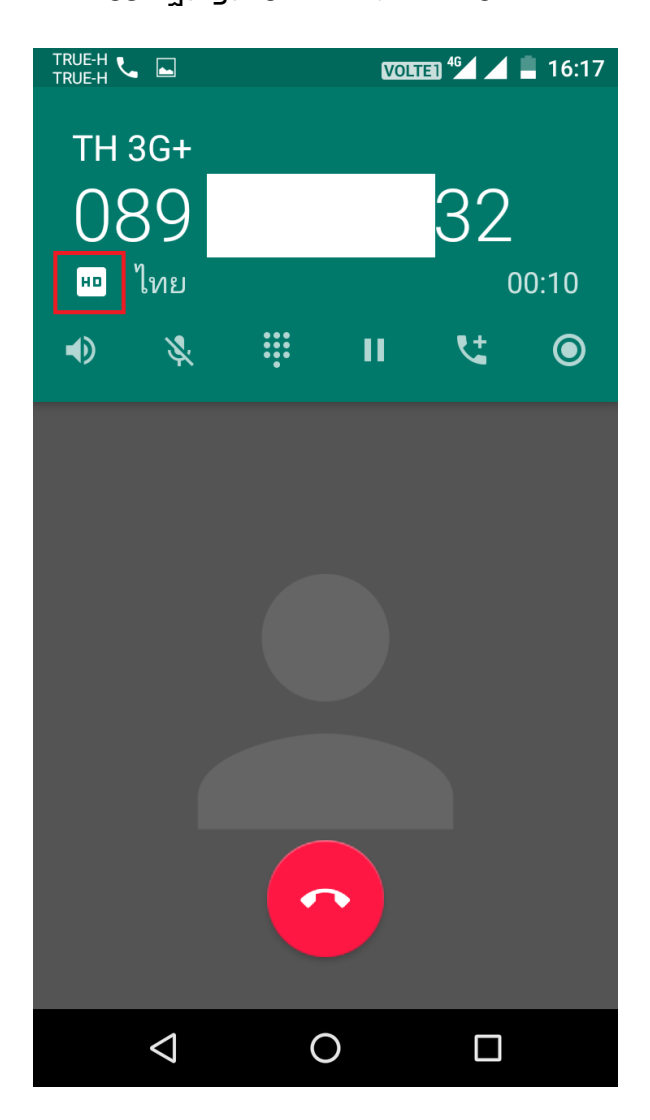

### **ข้อควรทราบ**

- กรณีใส่ 2 ซิมการ์ตพร้อมกัน จะขึ้น VoLTE เฉพาะ SIM ที่เลือกใช้งานทลัก
- $\bullet$  กรณีมีการเปลี่ยนการใช้งานข้อมูลมือถือเป็น SIM2 > VoLTE จะถูกใช้งานที่ SIM2 > จะปรากฏ VOLTE2
- $\bullet$  กรณีท่าการปิดการใช้งาน SIM1, แต่ข้อมูลมือถือยังถูกเลือกเป็น SIM1 > ระบบ SIM2 จะไม่เป็น VoLTE > หน้าจอจะไม่ปรากฏ VOLTE1 หรือ VOLTE2
- $\bullet$  กรณีท่าการปิดการใช้งาน SIM1, และข้อมูลมือถือถูกเลือกเป็น SIM2 ด้วย > ระบบ SIM2 จะเป็น VoLTE > ປຣາ∩ฏ VOLTE1
- House Brand ไม่รองรับ VoLTE ของเครือข่ายอื่น เนื่องจากทาง TRUE ไม่ทราบค่าพารามิเตอร์ (Parameter) ของเครือข่ายอื่น